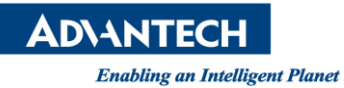

## **Advantech AE Technical Share Document**

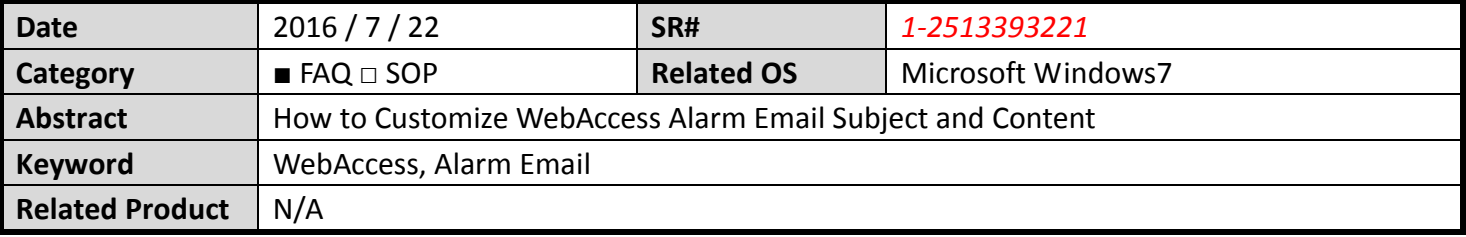

## **Problem Description:**

Email notification of Alarms is a standard feature in Advantech WebAccess SCADA, and both digital and analog tags can be individually selected to generate an alarm email. The following is an example of analog tag High High, High, Low and Low Low Alarm Limit.

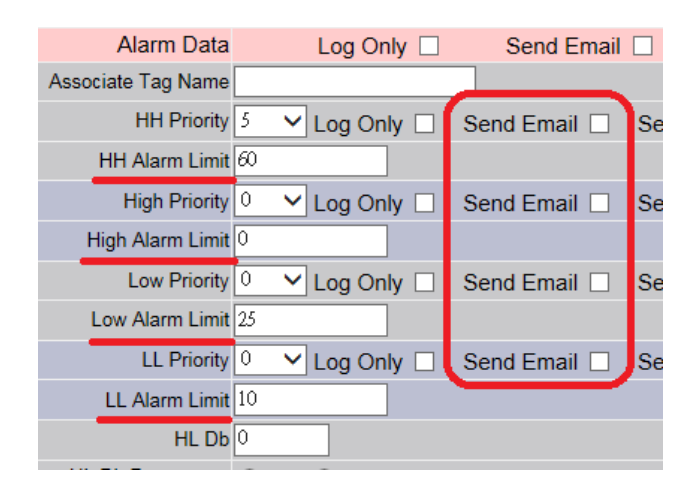

But there is a limitation of alarm email that user won't be able to customize email subject and content format. When user receives email, the standard format always confused users. Format as follows:

- $\bullet$  Title: tag name tag type alarm type with alarm limit
- $\bullet$  Content: alarm type with alarm limit  $-$  tag type

## Email sample:

40001 - Analog Output - High-High Alarm (73.20) - High-High Alarm (73.20) Analog Output

Customer would like to know how to have customize alarm title and content

## **Solution:**

- 1. WebAccess version: for V8.1 2015.08.05 or earlier version
- 2. This request can be achieved by using script with a bat file. Structure: tag alarm property -> call script -> script run WINEXEC to call bat file

**NOVANTECH** 

- 3. Create a bat file to call WebAccess email function
- 4. Email function contains 8 configurations:
	- i. WebAccess email function : bwblcmd.exe in c:\webaccess\node
	- ii. -body : Alarm Email Content
	- iii. to : Alarm Email to
	- iv. Subject : email title
	- v. -server : Outgoing (SMTP) Server
	- vi. -f : email from
	- vii. -u : email account name
	- viii. -pw : email account password

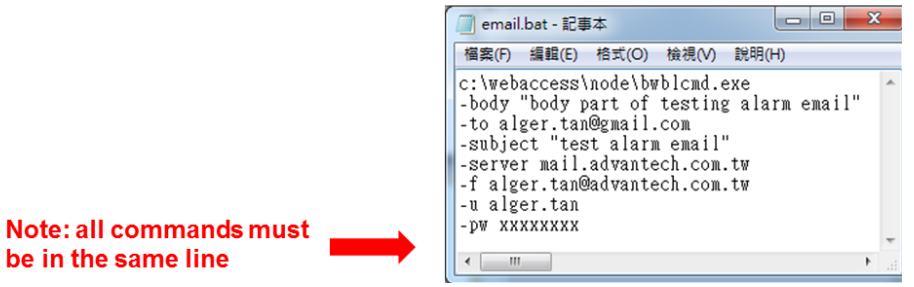

5. Run a script when alarm is triggered

Structure: tag Property -> Alarm Property -> Media File -> run a script (e.g. email.scr)

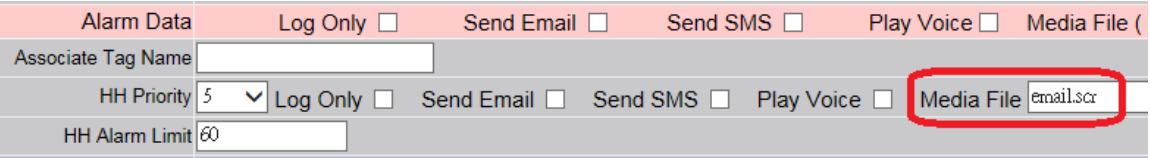

6. Script call WINEXEC command (use a TCLScript as an example) WINEXEC: Executes a program from the Windows program Syntax: **WINEXEC** *path\\program\_name*

*Example:*

be

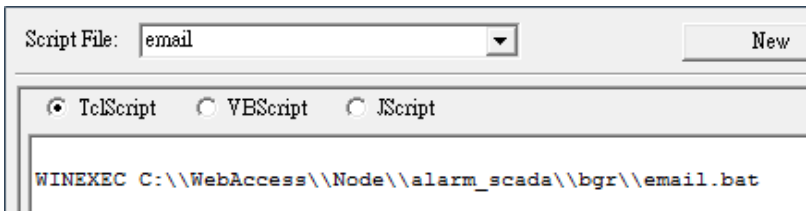

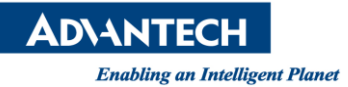

7. Trigger alarm and successfully receive the email Email sample:

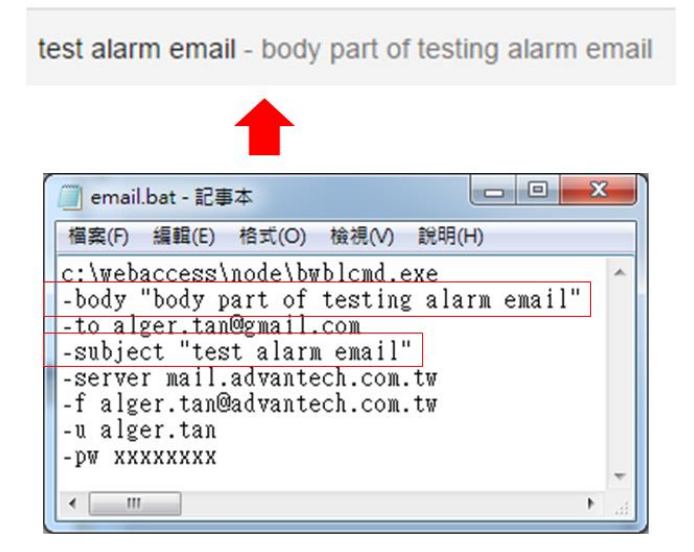